## KaVo MASTERsurg LUX Wireless

# Lyhyt käyttöohje

- ① **Kierroslukupainike:** Käynnistä moottori / nosta kierroslukua.
- ② **Jäähdytysainepainike:** Jäähdytysainepainiketta varten voidaan asettaa 2 eri käyttötapaa. Asetetusta käyttötavasta riippuen jäähdytysainepainikkeella on seuraavat toiminnot: Paina painiketta lyhyesti - jäähdytysaineen syöttömäärän kytkeminen pääl-

le/pois päältä *tai*

paina painiketta lyhyesti - jäähdytysaineen syöttömäärän säätö välille 0 ... 110 ml/s (4 vaihetta).

- Paina painiketta kauan manuaalisen huuhtelutoiminnon aktivointi. ③ **Ohjelmointipainike:** Paina painiketta lyhyesti - ohjelmavaihe siirtyy eteenpäin. Paina painiketta kauan - ohjelmavaihe siirtyy taaksepäin.
- ④ **Moottorin pyörimissuunnan painike:** Valitsee moottorin pyörimissuunnan.

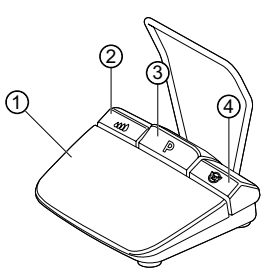

# Letkusetin liitäntä

- 1. Sulje letkunkiristin ⑦.
- 2. Kiinnitä jäähdytysaineletku ① käsi- tai kulmakappaleeseen.
- 3. Kiinnitä kiinnittimet ② tiukasti moottorin johtoon.
- 4. Napsauta letkuadapteri ③ kiinni.
- 5. Aseta letku pumppuun (n. 1 cm väli liittimen ja pumpun sisääntulon ④ välillä ja lukitse pumppu).
- 6. Työnnä pistoneula ⑥ sisään.
- 7. Avaa letkunkiristin ⑦.

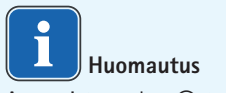

Avaa pistoneulan ⑥ tuuletusventtiili vain lasipulloja käytettäessä.

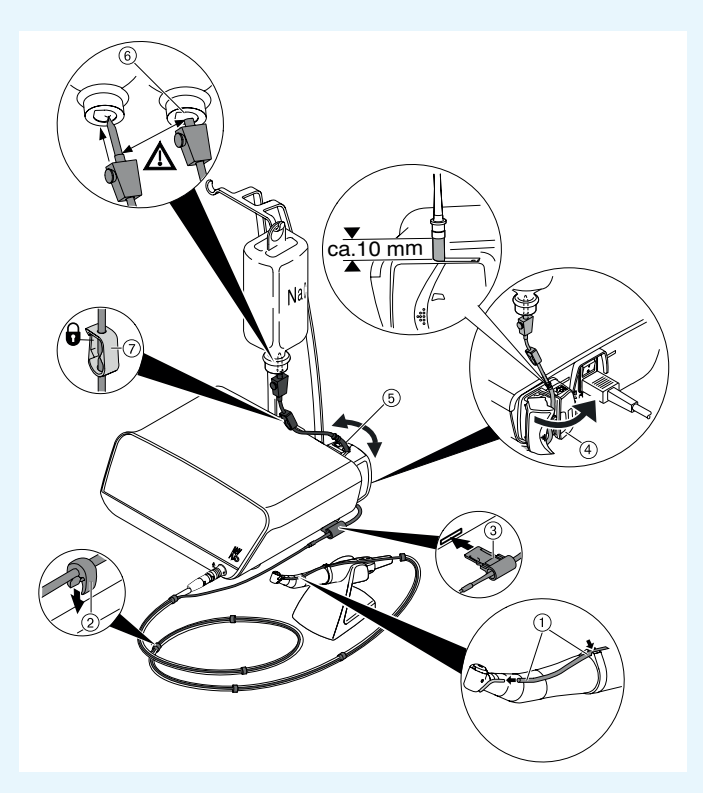

**VARO**

Näissä käyttöohjeissa on esitetty vain oleellisimmat käyttötoiminnot. Ennen ensimmäistä käyttöönottoa sekä jos laitetta käyttävät henkilöt, jotka eivät ole tottuneet tämän lääkinnällisen laitteen käyttöön, noudata ehdottomasti toimitukseen kuuluvan käyttöohjeen ohjeita.

KaVo, Dental Excellence.

## KaVo MASTERsurg LUX Wireless

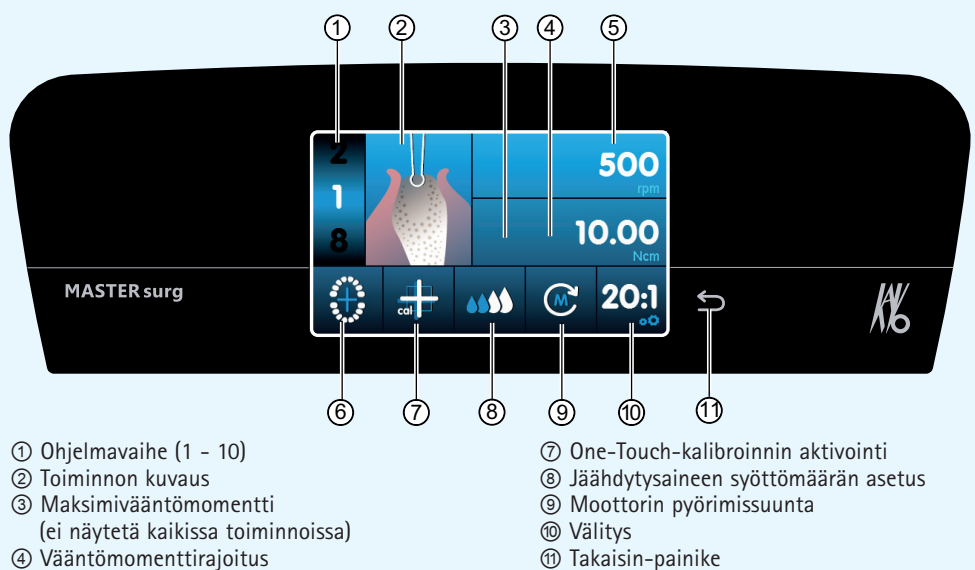

- ⑤ Kierrosluku
- ⑥ Langattoman jalkakäynnistimen tilanäyttö / implantantin asennon syöttö

## Parametrin ja toiminnon muuttaminen

#### **Laiteasetuksen valinta**

Siirry kirurgiaohjelmaan tai ohjelmanvalintaan painamalla takaisin-painiketta ⑪ lyhyesti.

Hae laiteasetukset painamalla pitkään.

#### **Parametrin tai toiminnon valinta tai muuttaminen**

Toiminnot ④ ja ⑤: voidaan muuttaa liikuttamalla säädintä oikealle tai vasemmalle tai napsauttamalla merkkejä +/-.

Toiminnot ①, ⑧, ⑨ ja ⑩: voidaan muuttaa suoraan napsauttamalla.

Toiminnot ②, ⑥ ja ⑦: voidaan muuttaa näytölle ilmaantuvassa valintaikkunassa.

Tallennus tapahtuu automaattisesti parametrista tai toiminnosta poistuessasi.

#### **Ohjelmavaiheiden määrän rajoittaminen**

Napsauta ohjelmavaihetta viimeksi valitun toiminnon jälkeen ja valitse lippusymboli.

#### **Ohjelmavaiheiden rajoituksen poistaminen**

Valitse ohjelmavaihe lippusymbolilla ja määritä uusi toiminto.

#### **Vääntömomenttinäyttö ja dokumentaatio**

Vain, jos dokumentaatiotoiminto on päällä, vääntömomentti näytetään graafisesti toiminnossa "Implantantin asennus" ja tallennetaan SD-kortille.

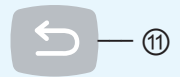

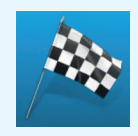

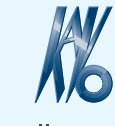

KaVo, Dental Excellence